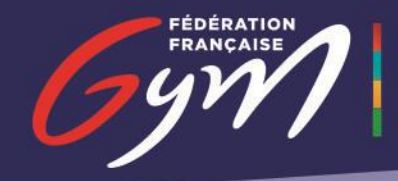

## **Contrôle de l'honorabilité des dirigeants et encadrants bénévoles**

### **Modalités pratiques de saisie des données**

**\* \* \* \* \* \* \* \* \***

1. Le club se connecte sur sa fiche club dans FFGymLicence

# **FFGYMLICENCE**

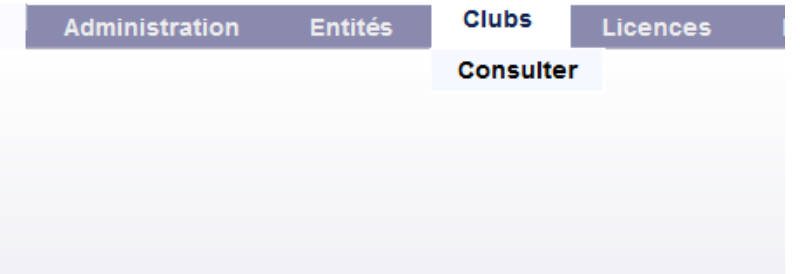

2. Dans la rubrique 8 « Honorabilité » :

8. Contrôle d'honorabilité

3. En cliquant sur « + », il ajoute :

- a. le président, le trésorier, le secrétaire et tous les membres du conseil d'administration/comité directeur/Bureau pour la fonction « dirigeant »
- b. les entraîneurs, intervenant à titre bénévole, peu importe la durée d'intervention, pour la fonction « encadrant »
- c. les juges, quel que soit leur niveau de jugement, pour la fonction « juge »

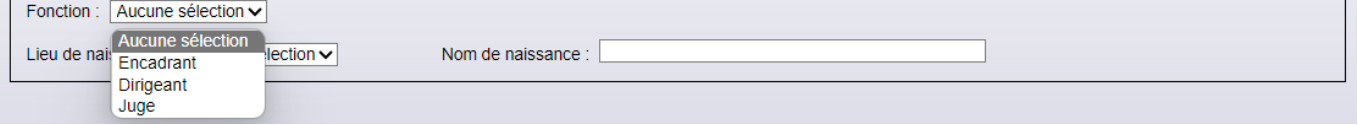

#### **Attention** :

 Si une personne est à la fois dirigeante et encadrante, ou juge et encadrante, la catégorie à cocher est ENCADRANT. Si une personne et à la fois dirigeante et juge, la catégorie à cocher est DIRIGEANT.

 Vous ne pourrez pas valider votre fiche club si les informations des licenciés soumis à l'obligation d'honorabilité (LSOH) ne sont pas présentes

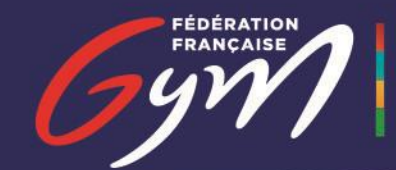

#### 4. Pour chacun d'eux, il renseigne :

- a. le nom de naissance
- b. le lieu de naissance

Les informations renseignées doivent être identiques à celles figurant sur la pièce d'identité de l'intéressé.

 $\Rightarrow$  S'il est né en France, l'écran à renseigner est le suivant :

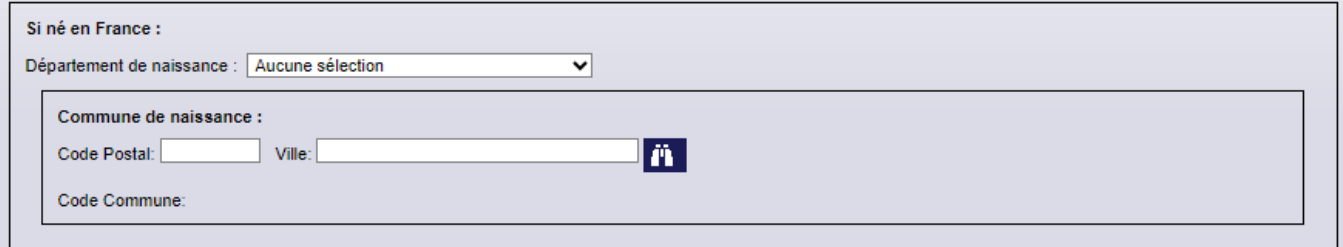

#### S'il est né à l'étranger, l'écran à renseigner est le suivant :

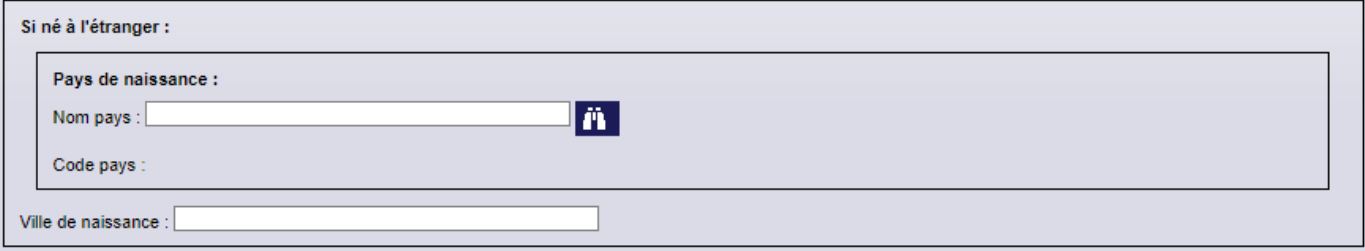